# **Firmenberichte = Nouvelles des firmes**

Objekttyp: **Group**

Zeitschrift: **Geomatik Schweiz : Geoinformation und Landmanagement = Géomatique Suisse : géoinformation et gestion du territoire = Geomatica Svizzera : geoinformazione e gestione del territorio**

Band (Jahr): **111 (2013)**

Heft 11

PDF erstellt am: **10.06.2024**

#### **Nutzungsbedingungen**

Die ETH-Bibliothek ist Anbieterin der digitalisierten Zeitschriften. Sie besitzt keine Urheberrechte an den Inhalten der Zeitschriften. Die Rechte liegen in der Regel bei den Herausgebern. Die auf der Plattform e-periodica veröffentlichten Dokumente stehen für nicht-kommerzielle Zwecke in Lehre und Forschung sowie für die private Nutzung frei zur Verfügung. Einzelne Dateien oder Ausdrucke aus diesem Angebot können zusammen mit diesen Nutzungsbedingungen und den korrekten Herkunftsbezeichnungen weitergegeben werden.

Das Veröffentlichen von Bildern in Print- und Online-Publikationen ist nur mit vorheriger Genehmigung der Rechteinhaber erlaubt. Die systematische Speicherung von Teilen des elektronischen Angebots auf anderen Servern bedarf ebenfalls des schriftlichen Einverständnisses der Rechteinhaber.

### **Haftungsausschluss**

Alle Angaben erfolgen ohne Gewähr für Vollständigkeit oder Richtigkeit. Es wird keine Haftung übernommen für Schäden durch die Verwendung von Informationen aus diesem Online-Angebot oder durch das Fehlen von Informationen. Dies gilt auch für Inhalte Dritter, die über dieses Angebot zugänglich sind.

Ein Dienst der ETH-Bibliothek ETH Zürich, Rämistrasse 101, 8092 Zürich, Schweiz, www.library.ethz.ch

### **http://www.e-periodica.ch**

### Attraktive Story Maps erstellen – eine Schritt-für-Schritt-Anleitung

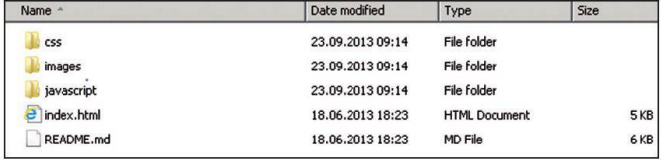

Abb. 1: Entpackte Dateien der Playlist-Story-Map-Vorlage.

Karten dokumentieren und zählen seit Jahrhunderten Geschichte(n), angefangen bei den Entdeckungsreisen von Seefahrern und Eroberungszügen bis hin zur Darstellung von Mustern und Zusammenhängen menschlichen Handelns und Naturräumen. Neue Technologien und deren Kombination mit bereits henden – GIS, Web, Cloud, mobile Kommunikation – bieten neue Möglichkeiten und schöpfen dieses erzählerische und dokumentierende Potenzial von Karten nun vollständig aus. Storytelling ist das neue Schlag-– also das Aufbereiten von Geo)Informationen, anschaulich und verständlich verpackt ineiner «Geschichte». Geschichte sei hier nicht im engen literarischen Sinverstanden. Vielmehr ist die Idee bzw. die Aussage gemeint, die eine Story Map zu vermitteln beabsichtigt. Storytelling gewinnt zunehmend an Wichtigkeit in Unternehmen, die GIS nutzen, um spezifische Themen auch Laien oder nicht mit der Materie trauten Menschen zu vermitteln. GIS löst sich damit aus der Abteilung und wird so für eine

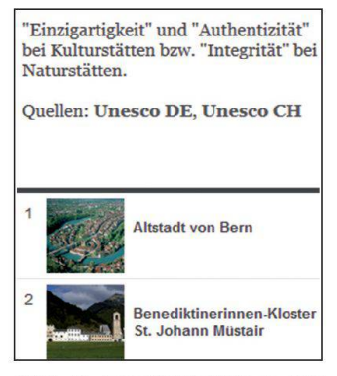

Abb. 2: Miniaturbilder in der Liste.

wesentlich grössere Anzahl an Mitarbeitern zugänglich – und nützlich gleichermassen. Parallel hierzu veröffentlichen Organisationen Geodaten, die gänzlich neue Anwendergruppen bedienen. Die ureigensten Anwendungsbereiche eines GIS wie Analyse, Planung, Verwaltung von Geodaten und Entscheidungsunterstützung bleiben nach wie vor zentrale Pfeiler. Doch Unternehmen und Organisationen entdecken inzwischen immer mehr den Nutzen und teilweise auch die Notwendigkeit eines attraktiven Storytelling, um etwa Analysen, Pläne und Entscheidungen parent und einfach erfassbar für ein grösseres und heterogenes Publikum darzustellen.

#### Story Maps – eine neue Art des Karten-Designs

Story Maps sind interaktive Karten, die mit Text und weiteren Inhalten angereichert sind, und so die gewünschte Aussage des tenurhebers unterstützen und betonen. Sie erzählen quasi eine Geschichte und sind insbesondere für diejenigen konzipiert, die kei-GIS-Hintergrund haben und auch über kein spezielles technisches Wissen verfügen.

Alle Elemente für anschauliches «Storytelling» finden sich in einer Story Map wieder: webfähige Karten, Texte, multimediale Inhalte wie Fotos, Videos, Audiodateien etc. sowie die notwendige Funktionalität für die interaktive Bedienung dieser Karten. Story Maps präsentieren Geoinformationen und gleichzeitig informieren, bilden, unterhalten und beziehen sie Anwender mit ein. Buchstäblich jeder kann Story

| $\mathbf{A}$ |                                                  | c     | D                                                      |           |           | $\mathsf{G}$ | H                              |                   |                                          |
|--------------|--------------------------------------------------|-------|--------------------------------------------------------|-----------|-----------|--------------|--------------------------------|-------------------|------------------------------------------|
|              | Order Name                                       | Color | Description                                            | Thumb URL | LONGITUDE | LATITUDE Art |                                | Aufnahme URL Text |                                          |
|              | 1 Altstadt von Bern                              |       | Der historische Stadtkerinttp://esrischwei:            |           | 7.4524    |              | 46.9481 Kulturerbe             |                   | 1983 <a href="http://www.un&lt;/td"></a> |
|              | 2 Benediktinerinnen-Kloster St. Johann Müstair r |       | Das um 800 gegründete i http://esrischwei;             |           |           |              | 10.447778 46.629167 Kulturerbe |                   | 1983 <a href="http://www.un&lt;/td"></a> |
|              | 3 Stiftsbezirk St. Gallen                        |       | Das 719 gegründete Ben http://esrischwei;              |           |           |              | 9.377222 47.423056 Kulturerbe  |                   | 1983 <a href="http://www.un&lt;/td"></a> |
|              | 4 Wehraniapen in Bellinzona                      |       | Die mittelalterlichen Wehttp://esrischwei:             |           |           |              | 9.02118 46.19277 Kulturerbe    |                   | 2000 <a href="http://www.un&lt;/td"></a> |
|              | 5 Schweizer Alpen Jungfrau-Aletsch               |       | Das 824 km <sup>2</sup> umfassende http://esrischwei:  |           |           |              | 7.99674 46.55871 Naturerbe     |                   | 2001 <a href="http://www.un&lt;/td"></a> |
|              | 6 Fossilienfundstätte Monte San Giorgio          |       | Der zwischen den südlici http://esrischwei:            |           |           |              | 8.949722 45.913611 Naturerbe   |                   | 2003 <a hrgf="http://www.ur&lt;/td"></a> |
|              | 7 Weinberg-Terrassen von Layaux                  |       | Die steilen Abhänge zun http://esrischwei:             |           |           |              | 6.746111 46.491944 Kulturerbe  |                   | 2007 <a href="http://www.un&lt;/td"></a> |
|              | 8 Schweizer Tektonikarena Sardona                |       | In dem rund 300 km <sup>3</sup> gro http://esrischwei: |           |           |              | 9.251389 46.923056 Naturerbe   |                   | 2001 <a hraf="http://www.un&lt;/td"></a> |

Abb. 3: Die CSV-Datei für die UNESCO-Welterbestätten inkl. weiterer Attribute.

| $contradotions = f$                                                               |  |
|-----------------------------------------------------------------------------------|--|
| //The ID for the map from ArcGIS.com                                              |  |
| webmaps : [{                                                                      |  |
| "id": "bdScbd55d88fiab5b06d825a2e9a5dec"                                          |  |
| H.                                                                                |  |
| //Enter a title, if no title is specified, the webmap's title is used.            |  |
| title : "",                                                                       |  |
| //Enter a subtitle, if not specified the ArcGIS.com web map's summary is used     |  |
| subtitle : "".                                                                    |  |
| //Enter a description, if not specified the ArcGIS.com web map's summary is used  |  |
| description : "".                                                                 |  |
| //If the webmap uses Bing Maps data, you will need to provided your Bing Maps Key |  |

Abb. 4: Karten-ID der gespeicherten Karte eintragen.

Maps erstellen – nicht nur Anwender oder Webentwickler, auch Journalisten, Grafikdesigner, Studenten, Schüler, Privatpersonen ... einfach jeder.

Die Top-Ten-Liste meiner Lieblingsurlaubsorte? Die 15 grössten Versicherungsschäden in der Schweiz im Jahre 2013? Die 20 wichtigsten…?

Listen dieser Art gibt es viele. Und mit dem Storytelling Playlist plate von Esri lassen sie sich perfekt in einer Karte darstellen. Es bedarf nur weniger Komponenten:

- der Playlist-Story-Map-Vorlage
- einer CSV-Datei mit den Daten
- eines eigenen Webservers für das Hosting der fertigen wendung
- eines ArcGIS Online Kontos Public oder Subskription)

Dienotwendigen Schritte werden im Folgenden anhand der UNESCO-Welterbestätten in der Schweiz gezeigt.

#### Schritt 1: Playlist-Story-Map-Vorlage herunterladen

Zunächst die als Zip-Datei bereitgestellte Vorlage von http://storymaps.esri.com<sup>1</sup> herunterladen und die Inhalte entpacken (Abbildung 1). Im Schritt 5 wird die Datei index.html bearbeitet.

#### Schritt 2: Miniaturbilder erstellen

Die in der Liste verwendeten niaturbilder für die einzelnen Orin der Karte haben das Format 70x70 Pixel. Bilderin anderen maten werden automatisch auf

diese Grösse skaliert. Es empfiehlt sich daher, die Bilder entsprechend im quadratischen Format aufzubereiten, um Verzerrungen zu vermeiden, und auch auf eine kleine Dateigrösse zu achten, um eine gute Performance zu gewährleisten. Anschliessend lädt man die Bilder auf einen Webserver hoch, damit jedes einzelne in der Anwendung via URL referenziert werden kann (Abbildung 2).

#### Schritt 3: CSV-Datei mit Orten und weiteren Informationen erstellen

Mit einem Texteditor oder mit Excel erstellt man nun eine CSV-Datei mit den Orten und weiteren Informationen, die dann in der Karte und den Pop-up-Fenstern angezeigt werden. Folgende Felder werden von der Anwendung standardmässig abgefragt (Abbildung 3):

Order definiert die Reihenfolge der Orte in der Liste und das sprechende Nummernsymbol in der Karte. Die Angabe ist nur forderlich, wenn die Standard-Reihenfolge überschrieben werden soll.

Name legt den angezeigten men des Ortes in der Liste fest. Standardmässig wird der erste Text-String verwendet, sofern kein Feld «Name» gefunden wird. Color dient zur Verwendung von zwei Symbol-Farben: «b» für blaue und «r» für rote Symbole. Fehlt «Color», werden die Symbole automatisch in Rot dargestellt

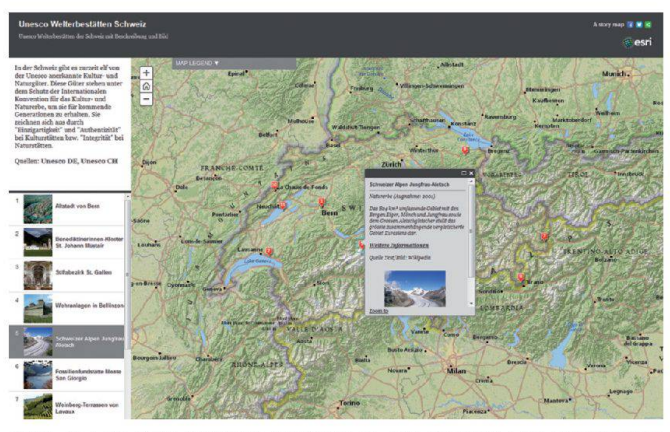

Abb. 5: UNESCO-Welterbestätten in der Schweiz in der Playlist Story Map.

Thumb\_URL gibt die URL des niaturbilds in der Liste an (siehe Schritt 2). Ist dieses Feld nicht vorhanden, liest die Anwendung das erste Attribut mit einem Bildtyp als Dateiendung (.png, .jpg, .gif etc.) aus.

#### Schritt 4: Karte erstellen und konfigurieren

Nun geht es an die Kartenerstel-Iung: Im ArcGIS.com Viewer<sup>2</sup> die CSV-Datei hinzufügen (je nach Browser über Drag and Drop oder über die Schaltfläche «Layer zufügen») und – so gewünscht – die Grundkarte ändern und eventuell weitere Layer einbinden. Anschliessend noch die Pop-ups konfigurieren und eine passende Symbologie auswählen. Die Symbole werden zwar von der Playlist-Anwendung nicht berücksichtigt, es empfiehlt sich dennoch, eine in allen Aspekten ausgearbeitete Karte zu erstellen – mit konfigurierten Pop-ups, attraktiver Symbologie und vollständigen Metadaten. Denn die Karte kann für sich auch ausserhalb der Playlist-Anwendung aufgerufen werden.

Abschliessend legt man die gewünschte Ausdehnung der Karte fest und speichert sie. Jetzt fehlt nur noch ihre Freigabe für stimmte Gruppen oder alle.

#### Schritt 5: Karte in die Anwendung integrieren

Im configOptions-Bereich der Datei index.html trägt man nun die

ID der gespeicherten Karte ein. Die ID kann aus der URL der Karte kopiert werden (...webmap= [ID]). Auch andere Variablen lassen sich hier ändern. Standardmässig werden Titel, Zusammenfassung und Beschreibung der Karte in der Playlist-Anwendung für Titel, Untertitel und Beschreibung im Side Panel der Anwendung verwendet (Abbildung 4).

#### Schritt 6: Anwendung hochladen

Nun folgt der letzte Schritt – die Anwendung wird auf dem eigenen öffentlichen Webserver in das Root-Verzeichnis gestellt. Dies inhaltet das gesamte Verzeichnis der Anwendung.So schnellist aus einer Webkarte eine attraktive Webanwendung entstanden (Abbildung 5)

#### Noch nicht genug?

Inspiration und weitere Vorlagen für attraktive Story Maps wie wa die Shortlist gibt es unter http://storymaps.esri.com zum Download.

- <sup>1</sup> http://storymaps.esri.com/ plategallery/
- <sup>2</sup> http://esri.de/products/arcgis/ map-viewer/index.html

Esri Schweiz AG Josefstrasse 218 CH-8005 Zürich Telefon 058 267 18 00 info@esri.ch www.esri.ch

## Arbon Energie AG setzt auf LIDS

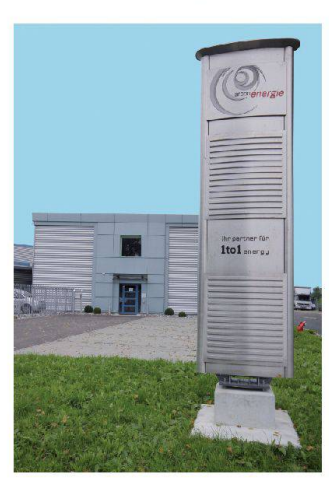

Die Asseco BERIT AG ist erfreut, Arbon EnergieAG, als Strom- und Wasserversorgerin von über 14 000 Einwohnern und zahlrei-Unternehmen, im Kreis der LIDS-Anwender zu begrüssen. Nach einer erfolgreichen Migrati-

der CAD- und GIS-Daten von Autodesk Topobase 2 nach LIDS 7 ist die Ostschweizer dienstleisterin seit September 2013 mit dem fortschrittlichen Leitungs-, Informations- und kumentationssystem der Asseco BERIT AG produktiv.

Das Asseco BERIT-Team arbeitet eng mit den GIS-Fachleuten von Arbon Energie AG zusammen, erklärt Jürgen Knaak, Geschäftsführer von Arbon Energie AG. Herr Knaak ist sich sicher, dass die gute Zusammenarbeit mit Asseco

BERIT den reibungslosen Systemwechsel begünstigte. Der engagierte Support von Asseco BERIT werde ihren GIS-Fachleuten den Umstieg auf LIDS sowie das beiten mit den LIDS-Fachschalen für Strom und Wasser wesentlich erleichtern.

Fachlich wird die Arbon Energie AG in allen Medien von der IBG B. Graf AG Engineering, St. Gallen (IBG) unterstützt, welche über ein sehr grosses LIDS Know-how verfügt. Die Projektleitung der LIDS-Migration von Arbon Energie AG erfolgte ebenfalls durch die IBG.

Als LIDS-Spezialist betreut die IBG auf insgesamt sechs Arbeitsplätzen rund 30 weitere Energieversorger mit dem Leitungs-/Netzinformationssystem.

Wir freuen uns, Arbon Energie AG in Fragestellungen rund um LIDS 7optimal zu unterstützen,um mit einen Beitrag zum erfolgreichen Netzbetrieb und Netzservice des Energieunternehmens zu ten

Asseco BERIT AG Gewerbestrasse 10 CH-4450 Sissach Telefon 061 816 99 99 Telefax 061 816 99 98 info@asseco-berit.ch www.asseco-berit.ch

# Arbon Energie AG mise sur LIDS

Asseco BERIT AG a le plaisir de compter désormais Arbon Ener-AG, fournisseur d'eau et d'électricité de plus de 14 000 foyers et de nombreuses prises, parmi les utilisateurs de LIDS.

Suite à la migration réussie des données CAO et SIG depuis todesk Topobase 2 vers LIDS, le fournisseur énergétique de Suisse Orientale utilise désormais le système innovant de gestion, d'information et de documentation d'Asseco BERIT AG.

L'équipe d'Asseco BERIT travaille en étroite collaboration avec les spécialistes SIG d'Arbon Energie AG, explique Jürgen Knaak, recteur d'Arbon Energie AG. M. Knaak est convaincu que la boration efficace avec Asseco BE-RIT a rendu possible un changement de système sans accroc. Le soutien engagé d'Asseco BERIT a grandement aidé les spécialistes

SIG à la mise en œuvre de la migration à LIDS ainsi gu'au travail avec les modules d'application LIDS pour l'eau et l'électricité. Sur le plan technique, Arbon Energie AG a par ailleurs été sistée par IBG B. Graf AG Engineering (Saint-Gall), qui possède une très grande expertise sur LIDS 7. La direction du projet pour la migration LIDS chez Arbon Energie AG a également été effectuée par IBG

En tant que spécialiste LIDS IBG s'occupe avecsix postes de travail d'une trentaine d'autres prises d'exploitation et de distribution d'énergie avec le système d'information géographique d'Asseco BERIT AG.

Nous sommes heureux d'accompagner Arbon Energie AG sur toutes les questions concernant LIDS 7, et contribuer ainsi à la gestion et au service réseau efficaces de cette entreprise du secteur énergétique.

Asseco BERIT AG Gewerbestrasse 10 CH-4450 Sissach Téléphone 061 816 99 99 Téléfax 061 816 99 98 info@asseco-berit.ch www.asseco-berit.ch

## Trimble präsentiert neuen, robusten Tablet PC der nächsten Generation für die Vermessung

Der Trimble Tablet PC ist ein leichter, robuster Feldcomputer mit zahlreichen mobilen Einsatzmöglichkeiten, der das Produktportfolio der Trimble Empfänger und Totalstationen ergänzt und weiter vervollständigt. Mit der vorinstal-Iierten Trimble Access™ Feldsoftware optimiert der Trimble Tablet PC den Informationsfluss zwischen Feld und Büro. Anfallende Büroarbeiten könnensomit direkt im Aussendienst ausgeführt den

Der Trimble Tablet PC verfügt über einen kapazitiven 7'' Multi-Touchscreen in einer handlichen Grösse von 16 cm x 24,38 cm und

wiegt 1,36 kg. Ein erweiterter Satz Batterien sorgt für eine triebsdauer von bis zu 16 Stunden

Mit dem Betriebssystem Microsoft<sup>®</sup> Windows 7 Professional, einem 1,6 GHz Intel Atom Dual-Core-Prozessor, einem speicher von 4 GB und einer Flash-Speicherkapazität von 128 GB könnenauf dem TrimbleTablet PC eine Vielzahl von Anwendungen ausgeführt werden, die zur schen und zuverlässigen Erledigung von Büroarbeiten unerlässlich sind. Verbindungsmöglichkeiten über Bluetooth®, Wi-Fi und ein eingebautes 3,75G GSM-Da-

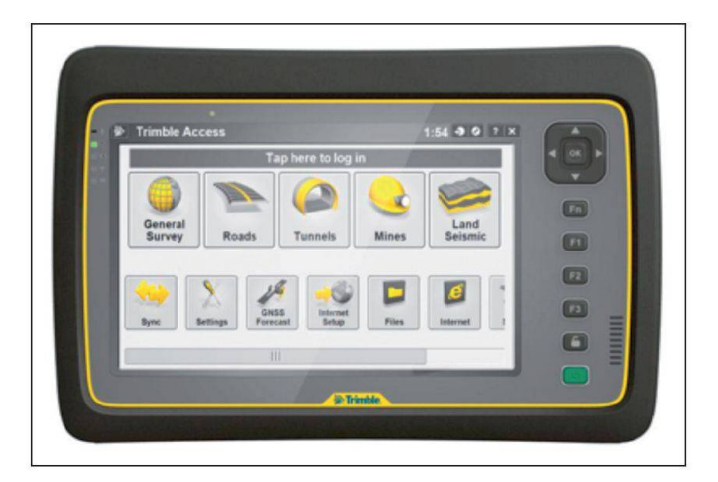

tenfunkmodem sorgen für schaubare und effiziente Arbeitsabläufe und ermöglichen überall dort zu arbeiten und zu kommunizieren, wo entsprechende Netze verfügbar sind. Mit dem Trimble Tablet PC kann das Projekt direkt vor Ort überprüft und an den Kunden ausgeliefert werden, ohne dafür ins Büro zu müssen. Auf dem kapazitiven Multi-Touchscreen kann der Anwender mit den Fingern, mit einem Stift oder mit kapazitiven Handschuhen Eingaben und Schwenks vornehmen sowie die jeweilige Ansicht vergrössern oder verkleinern. Der Bildschirm ist mit einer neuen Technologie ausgestattet, die speziell entwickelt wurde, um die Lesbarkeit bei Sonnenlicht zu verbessern. Auch das Anschauen von Daten, Karten und Anwendungen ist einfacher, sodass das Potenzial der Instrumente und Anwendungen, die Trimble VISI-™ unterstützen und die auf bildbezogene Daten und grafi-Oberflächen angewiesen sind, vollständig ausgeschöpft

werden kann. Zur Dokumentation vor Ort dient die in den Trimble Tablet PC eingebaute 5-MP-Kamera mit Autofokus und eingebauten Blitzfunktionen, während ein integrierter GPS-Chip gleichzeitig eine Geotag-Funktion bietet

DerTrimble Tablet PC lässt sich für Arbeiten unter extremen Bedingungen einsetzen: er hält Temperaturen von –30 °C bis +60 °C stand, ist in die Schutzklasse IP65 eingestuft und zeichnet sich durch ausserordentliche Vielseitigkeit, Effizienz und Transporttauglichkeit aus. Der Vollfarbbildschirm befindet sich unter einer Gorilla®-Glasscheibe, die kratzund schlagfest ist. Nähere Informationen erhalten Sie unter www.trimble.com/

allnav ag Ahornweg 5a CH-5504 Othmarsingen Telefon 043 255 20 20

www.allnav.com

veytablet.

# www.geomatik.ch